## **Shell For Windows Incl Product Key [Mac/Win]**

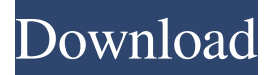

#### **Shell For Windows Crack+ With Product Key [Mac/Win] [Latest 2022]**

As easy as it is to place documents on your desktop, make them disappear again, and even change their size, it doesn't get any easier to manage your desktop and find the icons you want when you want them. Shell for Windows provides the solution for you by splitting your desktop into different areas and widgets. Overview: Shell for Windows is an application for Windows 7, 8, or 8.1 that allows you to customize your desktop. It will allow you to place your files, folders, applications, Internet, network, system, time, and date anywhere you like, and even add buttons or thumbnails to your desktop. You can also add any folder as a new desktop area, and even create a taskbar for a larger display of your desktop. Features: - Add up to ten desktop areas - Use folders as desktop areas - Create shortcuts to any location on your hard drive - Create shortcuts to any location on the Internet - Create shortcuts to any location in your Web browser - Create shortcut to any program, folder, or file on your hard drive - Create shortcuts to any program, folder, or file on the Internet - Create shortcuts to any program, folder, or file on your network - Create shortcuts to any program, folder, or file on your other local computers - Put your time and date anywhere on your desktop - Split the desktop so you can see all of your files at once - Add thumbnails to your desktop - Get thumbnails for any file on your hard drive or on the Internet - Add a toolbar to your desktop - Add a taskbar to your desktop - Add a new tool bar to the top of your desktop - Create a mini-toolbar - Use the Mini Toolbar to change the size of your taskbar - Use the Mini Toolbar to display different toolbars - Move the Mini Toolbar to the left, center, or right - Use a row of icons instead of a taskbar - Move the Mini Toolbar to the top of your desktop - Create a button on your desktop for copying a selected file to the clipboard - Create a button on your desktop for copying a selected file to the clipboard - Create a button on your desktop for downloading a selected file to the clipboard - Create a button on your desktop for printing a selected file - Create a button on your desktop for opening a selected file with the Windows application of your choice - Create a button on your desktop for

#### **Shell For Windows Crack Free Download For PC (Latest)**

KEYMACRO is a keystroke macro recorder. It's a useful tool for creating keyboard shortcuts for any other applications. It supports many languages, and allows you to manage your macro keys, that is, your keyboard shortcuts. You can use it on the same computer, or take your macros to another computer, and edit them in this software too. To use this program, you should have a keyboard that supports a macro. Usually, the macro buttons are included on most keyboards. When you record a macro with this software, the following keyboard shortcuts are recorded: 1. Mouse movements. 2. Clipboard operations (Copy, Paste, Cut, Pasting). 3. Cut, Copy, Paste. 4. View and switch between windows. 5. File operations (Open, Save, Close, Rename, Select All). 6. Context menu operations (Cut, Copy, Paste, Select All). 7. Run a program. 8. Select a file, folder, drive. 9. Media functions (Play, Pause, Stop, Previous, Next). 10. E-Mail and social networks functions (Send, Receive, Send from an IM account, Save in a folder, Send to a group, Send via E-Mail, Start Chat, Select All, Copy, Delete). 11. Configuration. 12. Find and replace (cut and paste). Note: 1. You can use these shortcuts in any other applications, too. 2. If you want to record your own macros, go to 'Macro Settings'. 3. If you don't have a keyboard that supports macros, then you can use keyboard combinations that are equal to 'A', 'ALT' and 'CTRL'. KeyMacro Requirements: 1. Windows XP, Vista, 7, 8, 8.1, 10 (32-bit and 64-bit), 32-bit and 64-bit. 2. 2 GB of RAM recommended. 3. You need an active Internet connection. 4. You need to have a 64-bit operating system installed. Notes: 1. You can use Keyshot to record and edit your keyboard macros and other tasks such as creating screensavers, tweaking the system configuration and various other settings. 2. Macros are not visible in Programs and Features list and you should use the application to install and uninstall them. 3. Macro key combinations are not visible in Programs and Features list, but you should use 77a5ca646e

## **Shell For Windows Crack +**

MouseTool makes it possible to configure your mouse pointer in many useful ways and to integrate all your customizations in a single interface. It supports many standard mouse actions, but also many other useful features. MouseTool offers you to configure your mouse pointer in several modes: · Random: in this mode, the mouse pointer can be represented by a single point, a line, a cross, a spiral or a circle. This can be useful to put your attention to specific elements. · Point: with this mode, you can keep the mouse pointer in the same position for a fixed time. The mouse pointer can be represented by a single point or by a line. · Line: this mode lets you to put your mouse pointer on the same position and to follow a line (not necessarily straight, but you can also represent a curve) with a fixed time. · Spiral: a spiral gives you the opportunity to move the mouse pointer along a curve in order to draw a particular path on the screen (the mouse pointer can even be rotated for this reason). The spiral is the mode used in ScreenNote, an application that is very interesting for artists. · Trackball: with this mode, the mouse pointer is moved along a plane. · Circle: this mode lets you to move the mouse pointer around a specific position, on a circle that is centered on a fixed position (like the cross). · Pie: in this mode, the mouse pointer can be moved over a pie chart, so you can monitor the time or the CPU usage at a certain point in the past or in the future. This is useful if you need to monitor time or CPU usage in a certain area of your screen. · Line and circle: in this mode, you can choose to follow a line (not necessarily straight) and a circle (with a center). This mode is useful for making your mouse pointer follow a path. · Line and circle with rotation: this mode lets you to rotate the mouse pointer along a curve that is centered on a fixed point, while it is following a line. · Pie and circle: with this mode, you can monitor CPU usage and time in a certain area of your screen with the mouse pointer. · Pie and circle with rotation: in this mode, you can monitor CPU usage and time in a certain area of your screen with the mouse pointer. · Tracking: with this mode, you can use your mouse pointer as a regular mouse, but you can also scroll the window. In

## **What's New in the Shell For Windows?**

Desktop applications are in a sense much more than just the traditional programs to launch, and Thanks to a great deal of flexibility, your virtual work or leisure space can be completely altered in order to make you more relaxed or simply suit your extravagant style. Customization is abundant, ranging from changing window elements and color, or giving your desktop a fresh new look with applications like Shell for Windows. Completely change your desktop style After a short and uneventful setup process you can go ahead and take the application for a spin to check out your new desktop. Be sure to make a backup of important files and folders to avoid any possible errors or conflicts with programs you might have installed, because changes are made to the Windows Shell, thus putting stability a little bit at risk. However, we were surprised to find that, although it hasn't received updates in some time now, the application manages to perfectly run even on Windows 8.1 with the latest updates. After a second or two of blackout and screen flicker, your desktop remains fitted only with the background image and a top toolbar split into different categories with tools for various areas of your computer, such as programs, files, applications, Internet, network, system, tray, as well as a panel to display time and date. Organize online and offline shortcuts As difficult as it might seem to grasp at first, with no icons chaotically lying around your desktop or even a taskbar, you might find accommodation a little hard, but only until you get to know which is which. Panels speak for themselves, with possible customization options and helpful tooltips to get you out of sticky situations. Different areas of your computer, such as certain applications, locations and even Internet related content are organized by default. You can also take the time to create new folder and shortcut structures to replace the no longer needed desktop icons, as well as saved favorite web pages to access at the press of a button. Customize layout and visual settings More advanced management is also possible thanks to the utilities found under the system tab. It can be used to quickly launch the task manager, various administrative tools, control panel elements, as well as your computer's power options and user session controls. On the aesthetic side of things, the application does a pretty good job at delivering quality. A few color schemes can be selected from the options menu, as well as clever half-transparency for sliding menus, and which categories to make visible. There's even a neat rotation animation for program icons displayed next to the name in every menu entry. To sum it up All in all, if you're looking for a way to spice up your workspace and bring something new to your virtual world, Shell for Windows is one of those applications worth looking into. It &#

# **System Requirements For Shell For Windows:**

Minimum: OS: Windows 7 64-bit Processor: Intel Core 2 Duo E7300 2.13 GHz or AMD Athlon X2 5650 2.6 GHz Memory: 2 GB RAM Graphics: DirectX 9-capable video card DirectX: Version 9.0 Network: Broadband Internet connection (or highspeed modem) Hard Drive: 20 GB available space Sound Card: Sound card included with the game or high-quality headphones Additional Notes: Controller and keyboard recommended

<https://beautyprosnearme.com/bcompiler-gui-crack-mac-win/> <http://www.xn--1mq674hzcau92k.com/archives/555/> <http://www.hakcanotel.com/wp-content/uploads/EasyThatDB.pdf> <http://buymecoffee.co/?p=3368> <http://imbnews.com/wp-content/uploads/2022/06/quarlau.pdf> <https://www.easyblogging.in/wp-content/uploads/2022/06/pazyhard.pdf> <https://ciadaylabdaisilkfi.wixsite.com/jusmopantging/post/linkspy-free-pc-windows-updated-2022> <http://leasevoordeel.be/wp-content/uploads/2022/06/kaproza.pdf> <https://emsalat.ru/wp-content/uploads/2022/06/nikoha.pdf> <https://www.easyblogging.in/wp-content/uploads/2022/06/leiroz.pdf>